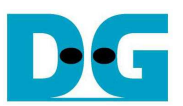

# 4-ch RAID0 by SATA Host-IP Demo Instruction

Rev1.0 24-Nov-16

This document describes the instruction to run 4-ch RAID0 SATA Host-IP demo on FPGA development board and AB09-FMCRAID/AB12-HSMCRAID adapter board. The demo is designed to write/verify data with four SATA-III devices. User can control test operation through NiosII command shell.

# **1 Environment Requirement**

To run demo SATA Host RAID0 demo on FPGA board, please prepare the following hardware/software.

- 1) Altera board: Altera ArriaV GX Starter board/Altera Arria10 SoC Development board
- 2) PC with QuartusII programmer and NiosII command shell software
- 3) AB09-FMCRAID for Arria10 SoC board or AB12-HSMCRAID for ArriaV GX Starter board
- 4) Four SATA-III devices connection at CN0-CN3 of FMCRAID/HSMCRAID board
- 5) Altera Power adapter and ATX power supply for SSD
- 6) A cable for programming FPGA and NiosII command shell connecting between FPGA board and PC,
	- USB Type-B cable in case of ArriaV GX Starter board
	- micro USB cable in case of Arria10 SoC Development board

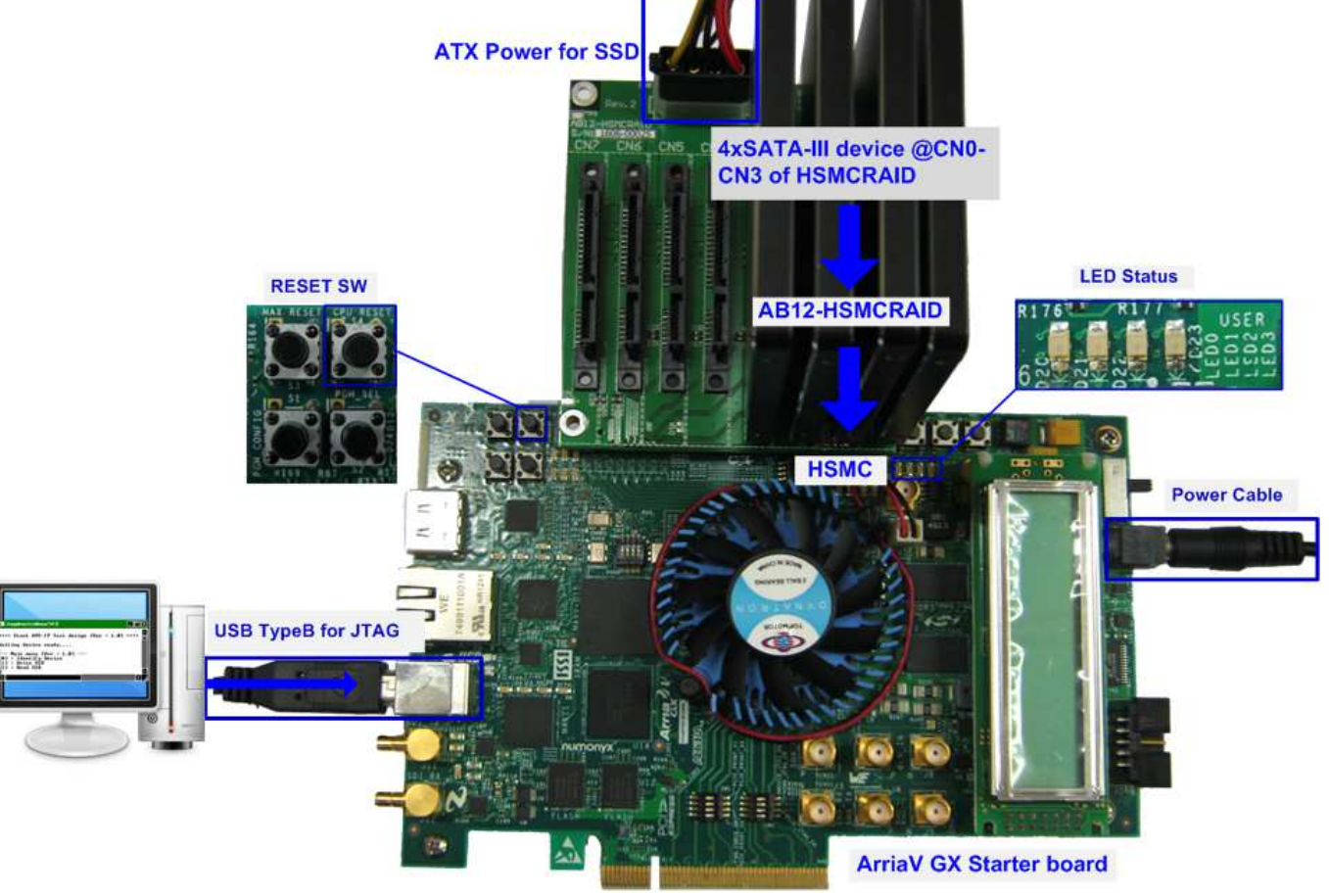

Figure 1-1 SATA Host RAID0 Demo Environment Setup on ArriaV GX Starter Board

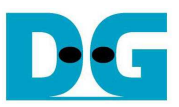

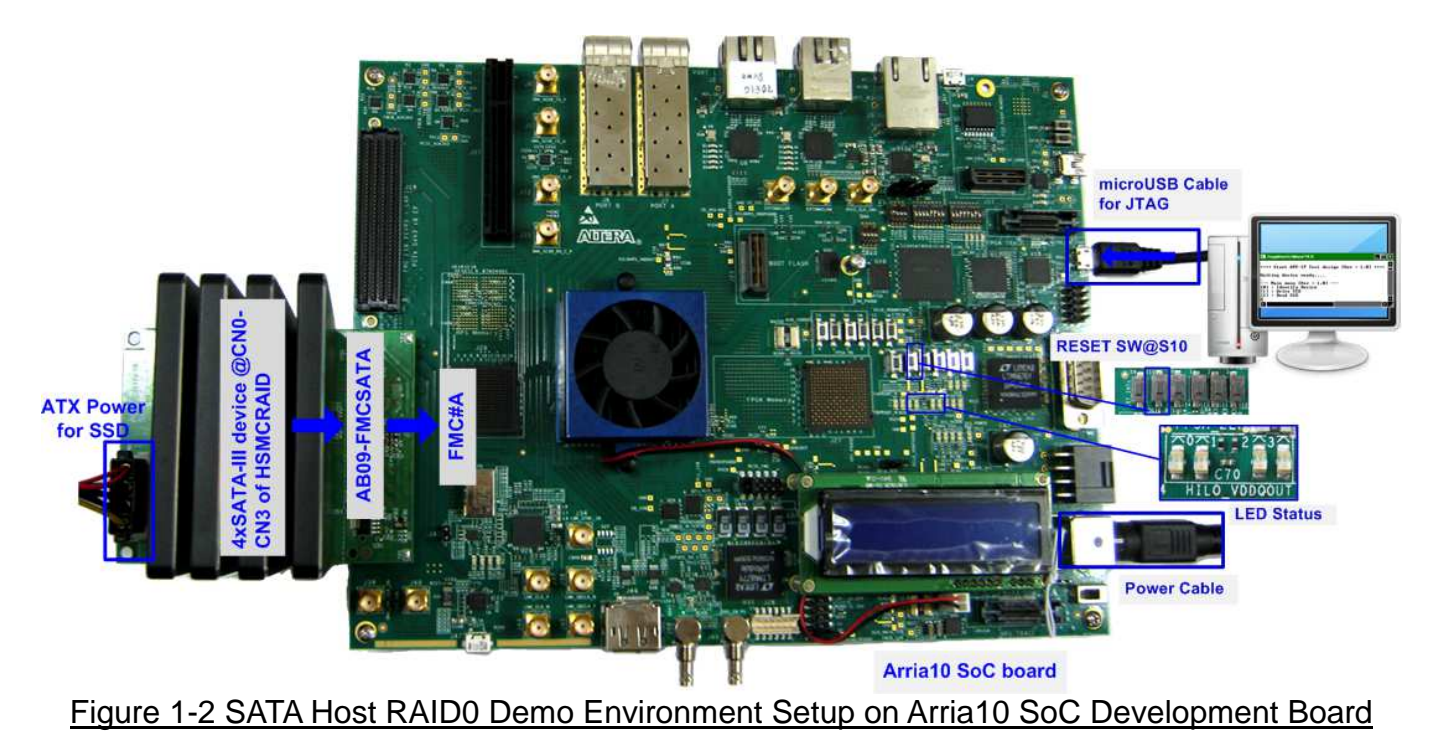

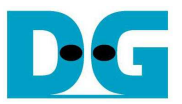

# **2 Demo setup**

- 1) Power off system.
- 2) Setup board option.
	- a) For ArriaV GX Starter board only, set bit1 of SW4 to OFF position.

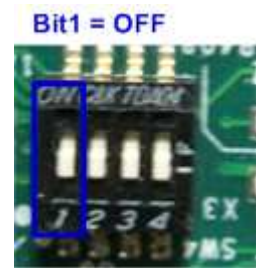

## Figure 2-1 Set SW to select clock input for ArriaV GX Starter board

- 3) Setup RAID adapter board.
	- i. Connect AB09-FMCRAID/AB12-HSMCRAID to FMC#A/HSMC connector on Altera board.
	- ii. Connect four SATA-III devices to CN0-CN3 on AB09/AB12.
	- iii. Connect power to power connector on AB09/AB12

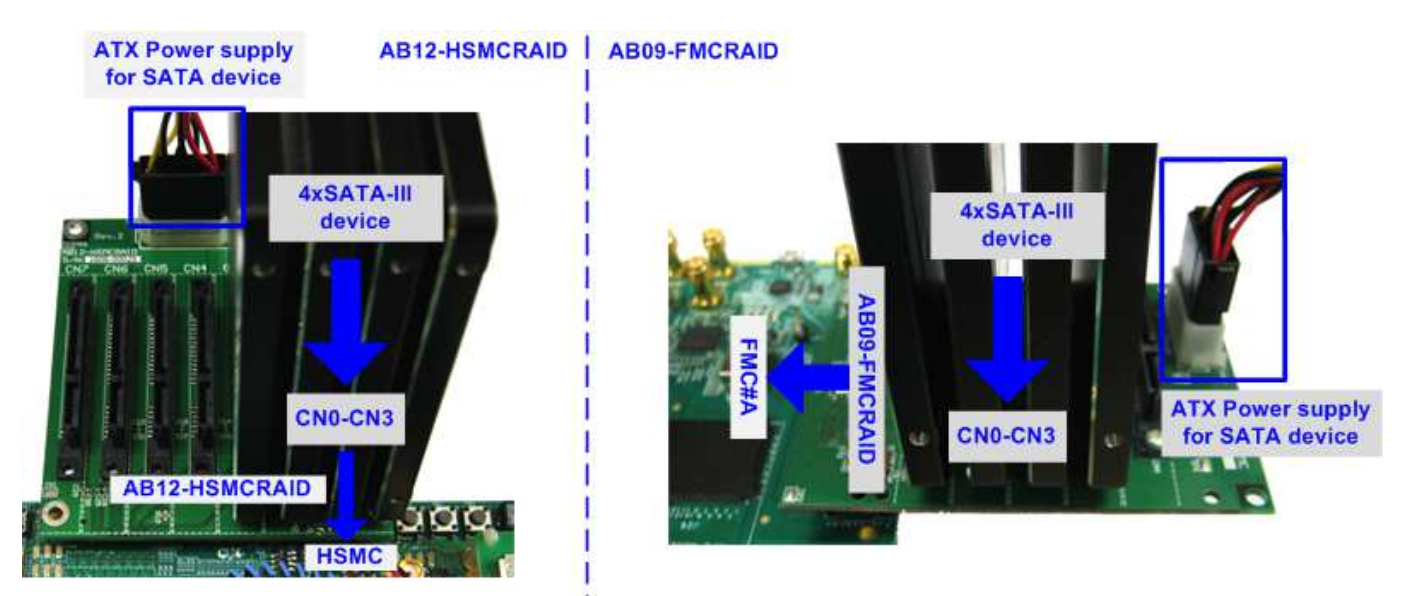

Figure 2-2 AB09/AB12 connection to FPGA board

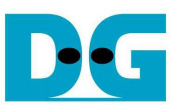

4) Connect USB Type A or micro USB cable from FPGA board to PC for JTAG programming and JTAG UART.

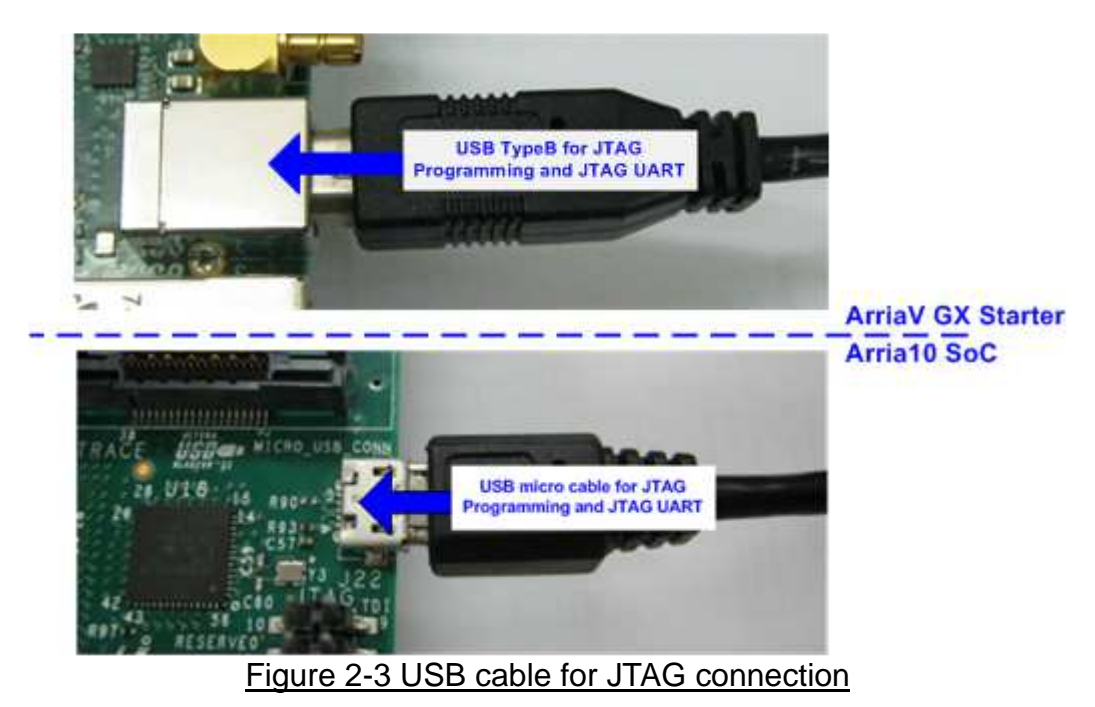

- 5) Power on FPGA development board and power supply for SATA device.
- 6) Open "Clock Control" application to program 150 MHz clock for Altera board.
	- a) For ArriaV GX Starter board only, select  $1^{st}$  tab (U4), set CLK0 frequency = 150 MHz, and click "Set New Frequency" button.

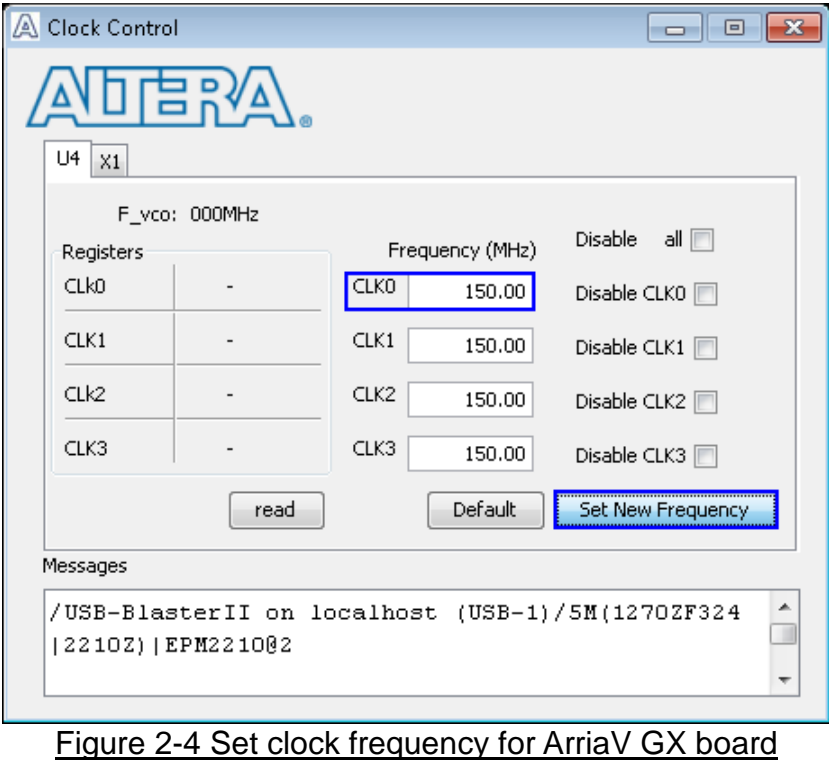

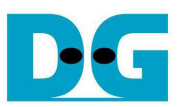

7) Use QuartusII Programmer to program "HSATARaid0x4.sof" file, as shown in Figure 2-5.

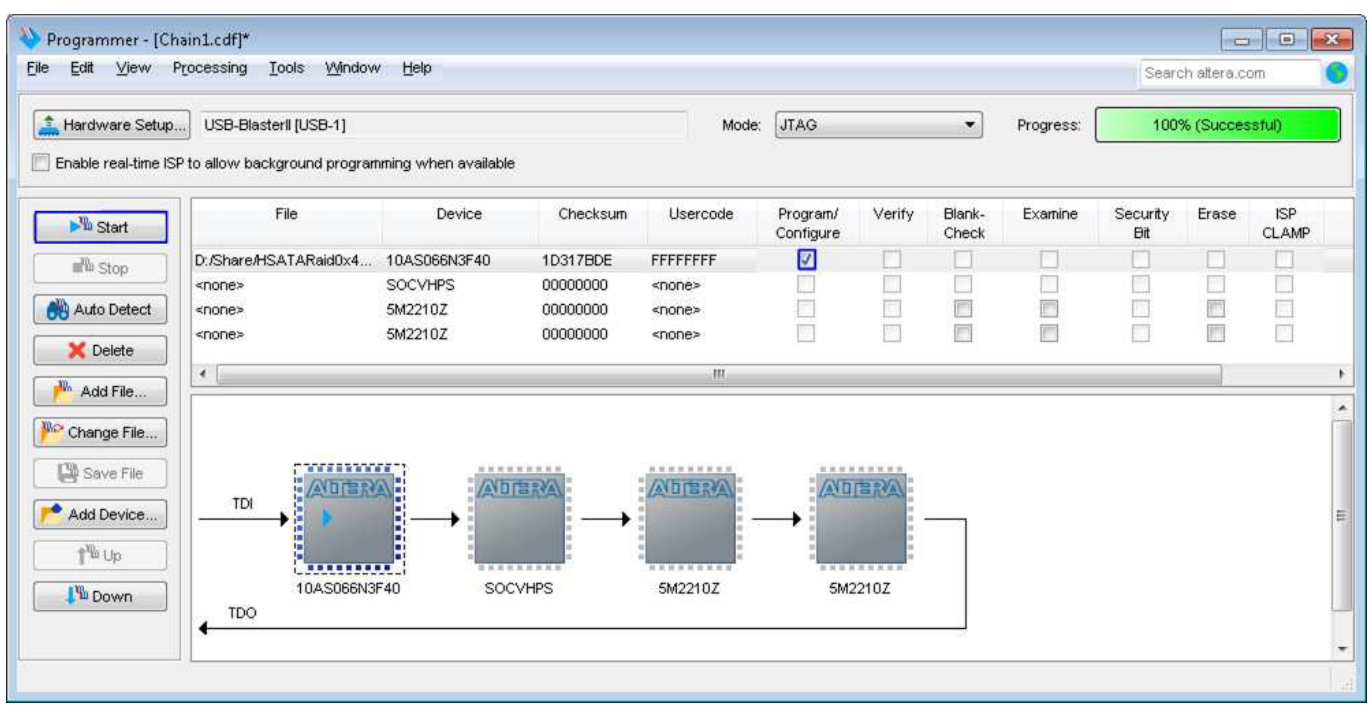

Figure 2-5 Programmed by QuartusII Programmer

8) Open NiosII Command Shell and run nios2-terminal command. Boot message will be displayed.

"Waiting device ready" message is displayed during system initialization.

"SATA Gen3 Device Detect" shows SATA speed after complete RAID0 initialization. Main menu will be displayed to receive command from user.

| nios2-terminal: connected to hardware target using JTAG UARI on cable<br>nios2-terminal: "USB-BlasterII [USB-1]", device 1, instance 0<br>nios2-terminal: (Use the IDE stop button or Ctrl-C to terminate)<br>++++ Start SATA RAIDØx4 Test design [Uer = 1.2] ++++<br><b>Wait SATA Linkup</b><br>Waiting device ready<br><b>SATA Speed = Gen3</b><br>Main menu to select<br>Main menu [Ver = $1.2$ ] -<br>operating command<br>[0]<br>: Identify Device<br>: Write SSD<br>[1]<br>[2]<br>: Read SSD<br>[3] : Security Erase | /cygdrive/d/altera/16.0              | I. |
|----------------------------------------------------------------------------------------------------|--------------------------------------|----|
|                                                                                                    | \$ nios2-terminal Run nios2-terminal |    |
|                                                                                                    |                                      |    |
|                                                                                                    | SATA Gen3 Device Detect              |    |
|                                                                                                    |                                      |    |
|                                                                                                    | $\epsilon$                           | m  |

Figure 2-6 NiosII Terminal

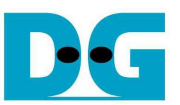

9) If some SATA devices cannot be detected, error message that "CHX Not Detect" will be displayed as shown in Figure 2-7. Please check SATA device in error channel.

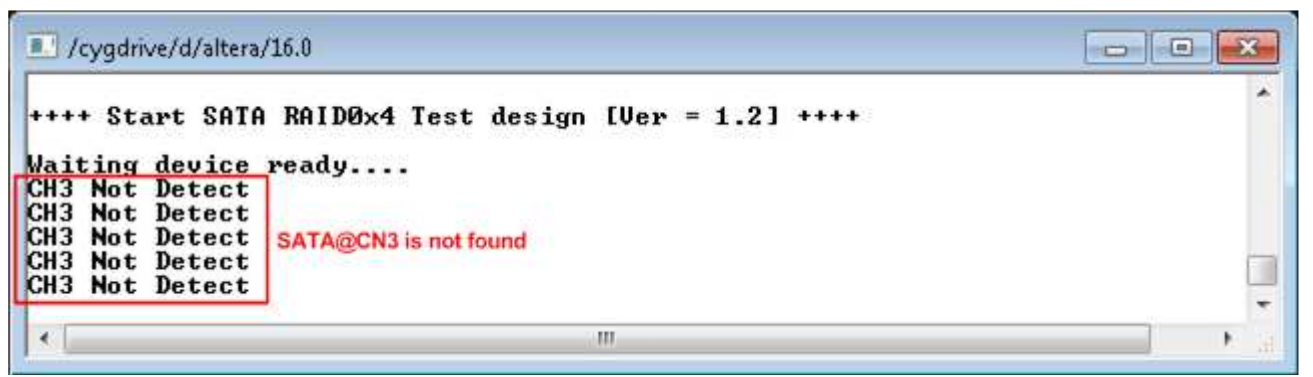

Figure 2-7 Error message when some devices cannot be detected

10) Check LED status on FPGA board. The description of LED is follows.

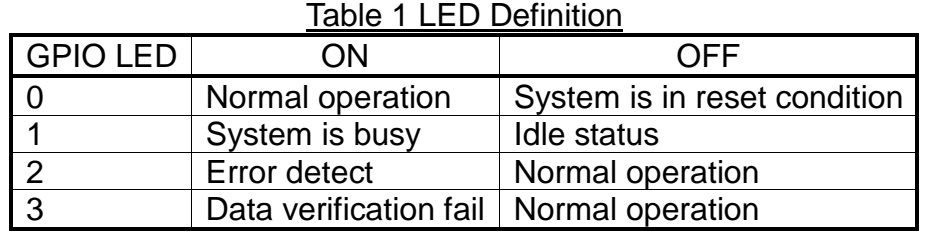

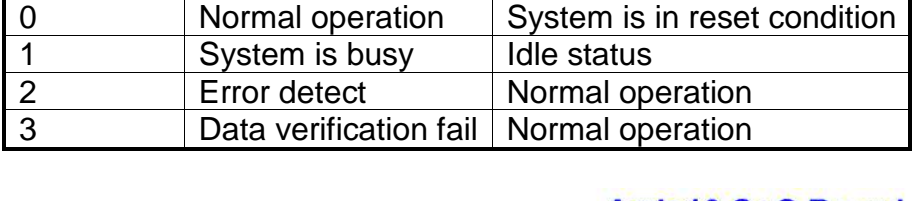

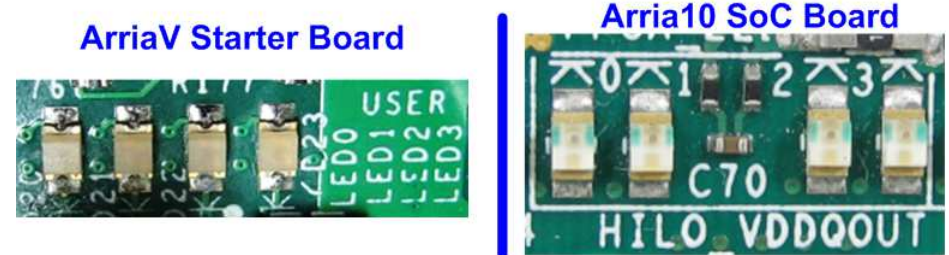

Figure 2-8 4-bit LED Status for user output

After programming completely, LED[0] and LED[1] will be ON during RAID0 initialization process. Then, LED[1] will be OFF to show that RAID0 completes initialization process and now system is ready to receive command from user.

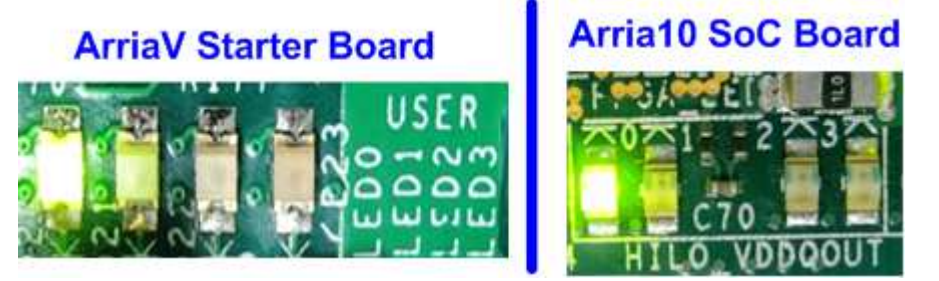

Figure 2-9 LED status after program configuration file and RAID0 initialization complete

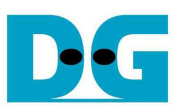

# **3 Test Menu**

#### **3.1 Identify Device**

Select '0' to send Identify device command to SATA Device. When operation is completed, four information will be displayed on the console, i.e.

- 1) SSD Model number
- 2) Security feature set is supported or not. If any device is not supported, user must not use menu 3 for the test.
- 3) Normal Erase Mode Time: This is estimation time to complete security erase command. Minimum valid value is 2 minutes. This information will be displayed when the device can support Security feature set.
- 4) SSD capacity which is output value from RAID0 block. The value will be equal to four times of SATA CH#0 capacity.

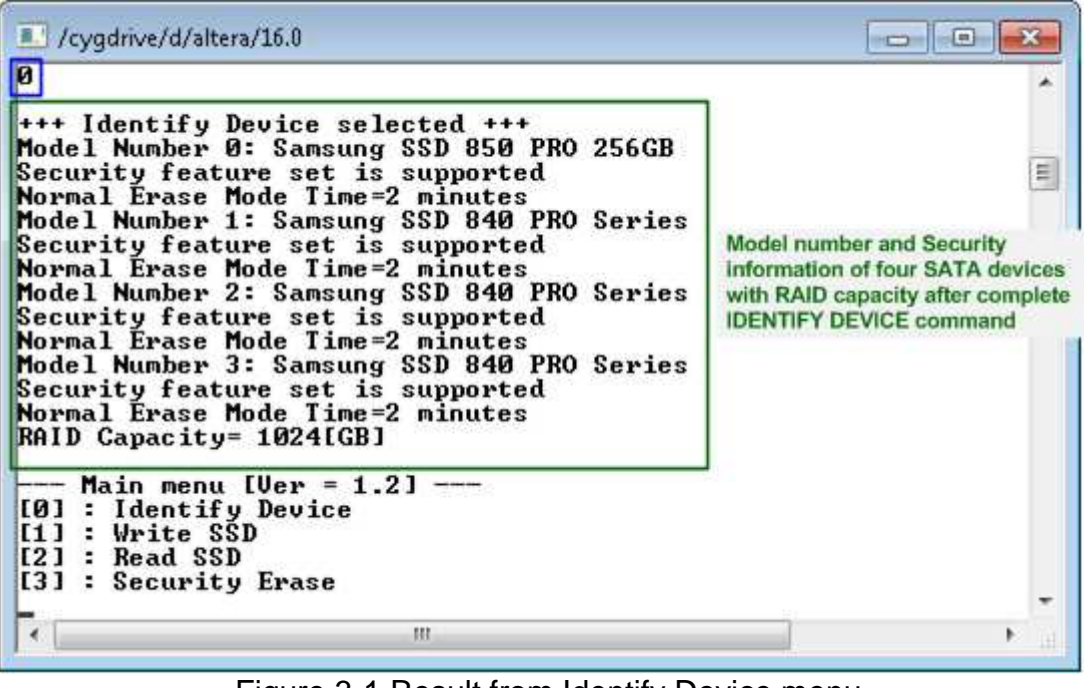

Figure 3-1 Result from Identify Device menu

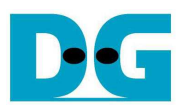

#### **3.2 Write SSD**

Select '1' to send Write command to RAID0. Three inputs are required for this menu.

1) Start LBA: Input start address of RAID0 in sector unit. The input can be decimal unit or add prefix "0x" for hexadecimal unit.

2) Sector Count: Input total transfer size in sector unit. The input can be decimal unit or add prefix "0x" for hexadecimal unit.

3) Test pattern: Select test pattern of test data for writing to RAID0. Four types can be used, i.e. 32-bit increment, 32-bit decrement, all 0, and all 1.

| /cygdrive/d/altera/16.0                                                                                                    |   |
|----------------------------------------------------------------------------------------------------|---|
| E                                                                                                    |   |
| +++ Write data selected +++                                                                                                    |   |
| Enter Start LBA : 0 - 0x773CCABF => 0                                                                                                    |   |
| Enter Sector Count : $1 - \theta \times 773$ CCACO => $\theta \times 4000000$ Input from user<br>Selected Pattern [0]Inc32 [1]Dec32 [2]AII_0 [3]AII_1 => 0 |   |
| 2.025 GB                                                                                                    |   |
| 4.064 GB<br>6.111 GB                                                                                                    |   |
| <b>Current transfer size</b>                                                                                                    |   |
| 30.616 GB                                                                                                    |   |
| 32.653 GB                                                                                                    |   |
| Total = $34[GB]$ , Time = $16[G]$ , Transfer speed = $2040[MB/s]$ Output performance                                                                       |   |
| Main menu [Ver = $1.2$ ] -                                                                                                    |   |
| [0] : Identify Device                                                                                                    |   |
| $[1]$ : Write $SSD$                                                                                                    | Ħ |
| $E21$ : Read SSD<br>[3] : Security Erase                                                                                                    |   |
|                                                                                                    |   |
| m                                                                                                    |   |

Figure 3-2 Input and result of Write SSD menu

As shown in Figure 3-2, if all inputs are valid, the operation will be started. During writing data, current transfer size will be printed out to the console to show that system still be alive. Finally, test performance with the size and time usage will be displayed on the console.

Figure 3-3 – Figure 3-5 shows error message when user input is invalid. "Invalid input" message will be displayed on the console, and then return to main menu to receive new command.

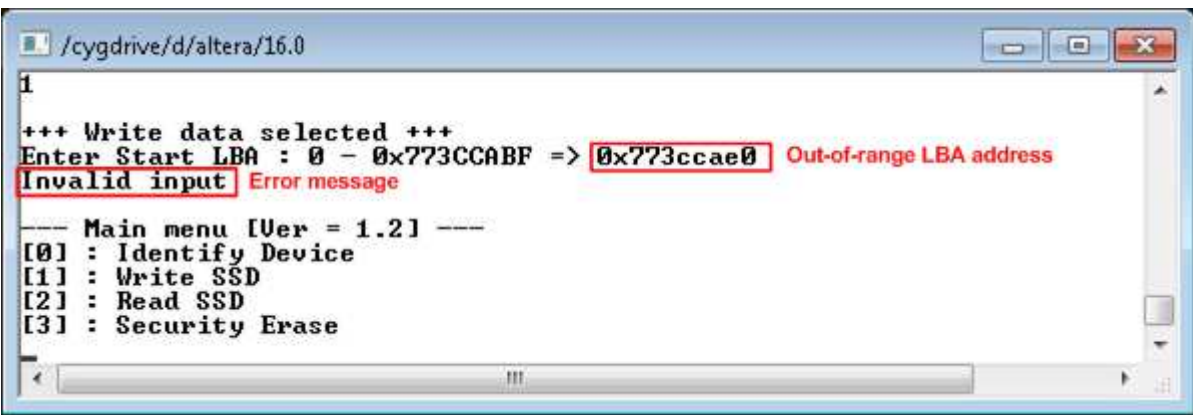

Figure 3-3 Invalid Start LBA input

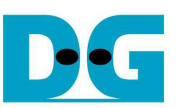

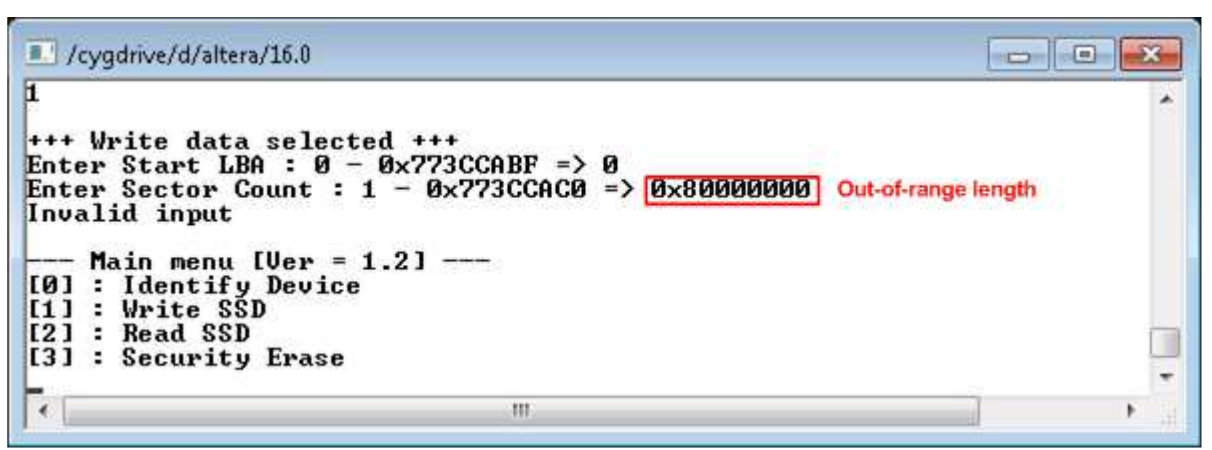

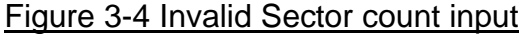

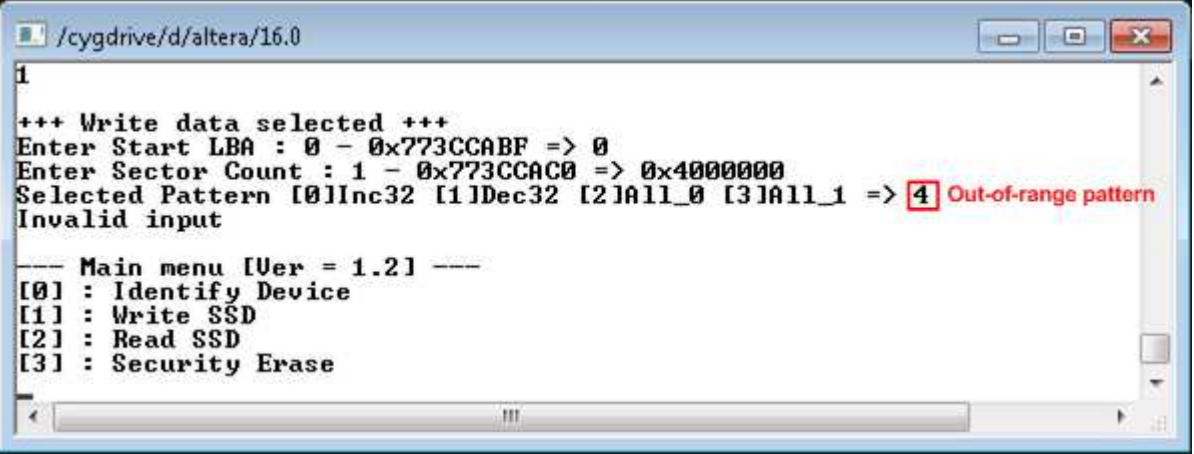

Figure 3-5 Invalid Test pattern input

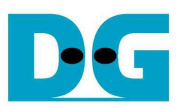

### **3.3 Read SSD**

Select '2' to send Read command to RAID0. Three inputs are required for this menu.

1) Start LBA: Input start address of RAID0 in sector unit. The input can be decimal unit or add prefix "0x" for hexadecimal unit.

2) Sector Count: Input total transfer size in sector unit. The input can be decimal unit or add prefix "0x" for hexadecimal unit.

3) Test pattern: Select test pattern to verify data from RAID0. Test pattern must be matched with write test. Four types can be used, i.e. 32-bit increment, 32-bit decrement, all 0, and all 1.

| /cygdrive/d/altera/16.0                                                                                                    | $\left( n\right)$<br>œ |
|----------------------------------------------------------------------------------------------------|------------------------|
| $\boxed{2}$                                                                                                    |                        |
| +++ Read data selected +++                                                                                                    |                        |
| Enter Start LBA : 0 - 0x773CCABF => 0<br>Enter Sector Count : $1 - \theta \times 773$ CCACO => $\theta \times 4000000$ Input from us<br>Selected Pattern [0]Inc32 [1]Dec32 [2]A11_0 [3]A11_1 => $\theta$ ]<br>Input from user |                        |
| 2.205 GB                                                                                                    |                        |
| 4.415 GB                                                                                                    |                        |
| 6.624 GB<br><b>Current transfer size</b>                                                                                                    |                        |
| 30.934 GB                                                                                                    |                        |
| 33.144 GB                                                                                                    |                        |
| $Total = 34[GB]$ , $Time = 15[s]$ , $Transfer speed = 2209[MB/s]$ Output performance                                                                                                    |                        |
| Main menu [Ver = $1.2$ ] --                                                                                                    |                        |
| : Identify Device<br>[0]                                                                                                    |                        |
| [1] : Write SSD<br>$[2]$ : Read SSD                                                                                                    | E                      |
| [3] : Security Erase                                                                                                    |                        |
| m                                                                                                    |                        |
|                                                                                                    |                        |

Figure 3-6 Input and result of Read SSD menu

Similar to write test if all inputs are valid, the operation will be started and test performance will be displayed when end of transfer. "Invalid input" will be displayed if any input value is out-of-range.

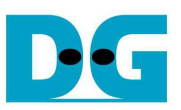

```
\begin{array}{c|c|c|c|c|c} \hline \multicolumn{3}{c|}{\mathbf{C}} & \multicolumn{3}{c|}{\mathbf{X}} \end{array}/cygdrive/d/altera/16.0
\overline{D}+++ Read data selected +++<br>Enter Start LBA : 0 - 0x773CCABF => 0<br>Enter Sector Count : 1 - 0x773CCAC0 => 0x4000000<br>Selected Pattern [0]Inc32 [1]Dec32 [2]All_0 [3]All_1 => 1
Verify fail
1st Error at Byte Addr = 0x000000000
                                                                        -<br>= 0xfFFFFFFC_FFFFFFD_FFFFFFFE_FFFFFFFF<br>= 0x00000003_00000002_00000001_00000000
Expect Data
Read Data
Press any key to cancel operation<br>2.204 GB<br>4.414 GB<br>6.623 GB
                                                                                                                           Verify fail without
                                                                                                                           cancel operation
    28.724 GB<br>30.935 GB<br>33.145 GB
Total = 34 [GB], Time = 15 [s], Transfer speed = 2209 [MB/s]- Main menu [Ver = 1.2] ---
[0] : Identify Device<br>[1] : Write SSD<br>[2] : Read SSD
                                                                                                                                                             Ξ
[3] : Security Erase
  \epsilonm
```
#### Figure 3-7 Data verification is failed, but wait until read complete

| /cygdrive/d/altera/16.0                                                                                                    |                                                                                                    |                                                                                                    |
|----------------------------------------------------------------------------------------------------|----------------------------------------------------------------------------------------------------|----------------------------------------------------------------------------------------------------|
| $++$ Read data selected $++$<br>Enter Start LBA : 0 - 0x773CCABF => 0                                                                                                    | Enter Sector Count : $1 - \theta \times 773$ CCAC0 => $\theta \times 4000000$<br>Selected Pattern [0]Inc32 [1]Dec32 [2]All_0 [3]All_1 => 1 |                                                                                                    |
| <b>Uerify fail</b><br>1st Error at Byte Addr = 0x000000000<br>Expect Data<br>Read Data<br>Press any key to cancel operation<br>Operation is cancelled<br>Please reset system before start new test |                                                                                                    | <b>ØxFFFFFFFC FFFFFFFD FFFFFFFE FFFFFFFF</b><br>$0 \times 00000003$ 00000002 00000001 00000000<br>Verify fail with<br>cancel operation |
| Main menu [Ver = 1.2] $---$<br>[0] : Identify Device<br>$[1]$ : Write SSD<br>$[2]$ : Read SSD<br>[3] : Security Erase                                                                              |                                                                                                    |                                                                                                    |
|                                                                                                    | m                                                                                                    |                                                                                                    |

Figure 3-8 Data verification is failed, and press key to cancel operation

Figure 3-7 and Figure 3-8 show the error message when data verification is failed. "Verify fail" message will be displayed with error address, expected data, and read data. User can press any key to cancel read operation or wait until all read process complete. "RESET" button should be pressed to restart the system when user cancel the operation.

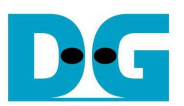

#### **3.4 Security Erase**

Select '3' to send Security Erase command to SATA Device. Please confirm that SATA device can support Security Erase feature firstly by using Identify device menu. The estimation of operation time to run security erase is also displayed in Identify device menu.

After selecting the menu, warning message will be displayed on the console. User can input 'y' or 'Y' to continue security erase operation or input other keys to cancel operation.

Number will be displayed on the console every second to show the status that system still run the command. After complete operation, total operation time will be displayed as shown in Figure 3-9.

Figure 3-10 shows the example when user inputs other keys to cancel the command.

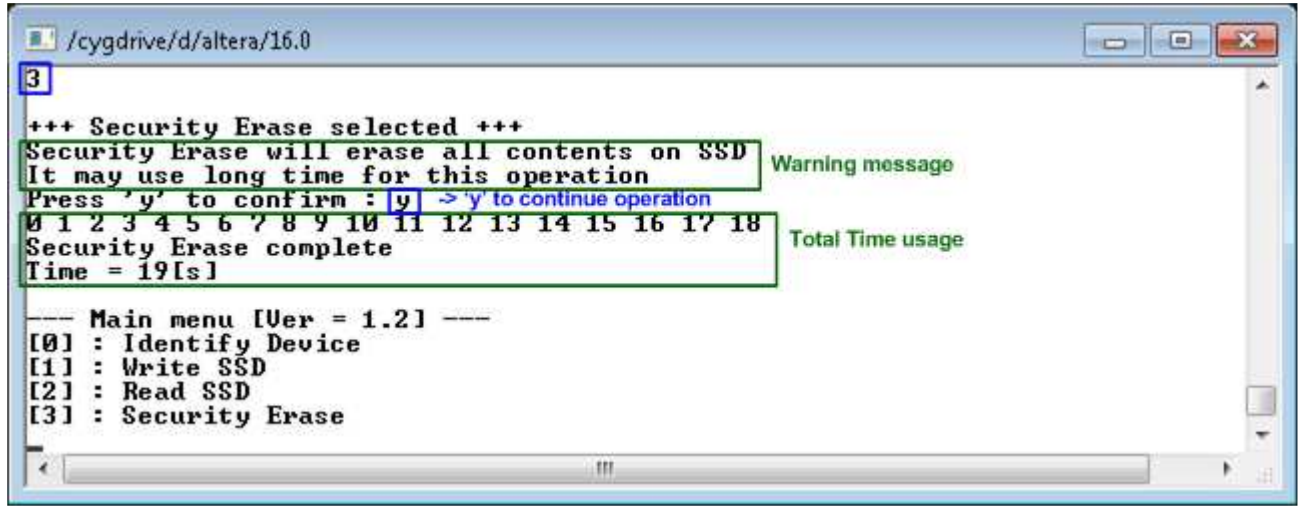

Figure 3-9 Result from Security Erase command

| /cygdrive/d/altera/16.0                                                                                                    |  |
|----------------------------------------------------------------------------------------------------|--|
| +++ Security Erase selected +++<br>Security Erase will erase all contents on SSD<br>It may use long time for this operation<br>Press 'y' to confirm: nCancel operation Message when input<br>other keys<br>Main menu [Ver = $1.2$ ] ---<br>[0] : Identify Device<br>$[1] : Write$ SSD<br>[2] : Read SSD<br>[3] : Security Erase |  |
| 111                                                                                                    |  |

Figure 3-10 Cancel Security Erase command

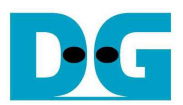

# **4 Revision History**

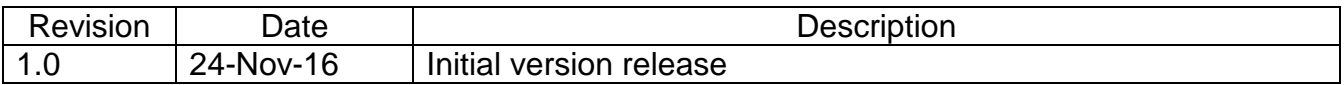